## DOWNLOAD TOOL KIT DOCUMENT

To access and print down your tool kit document.

1. To download the document, click on the title of the toolkit document

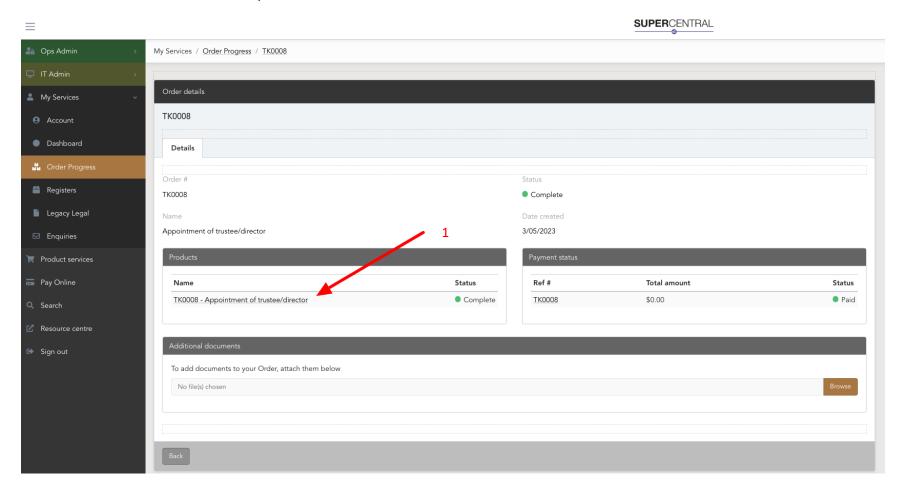

- 2. Click on the "documents" tab
- 3. Select "Download all" to download the document

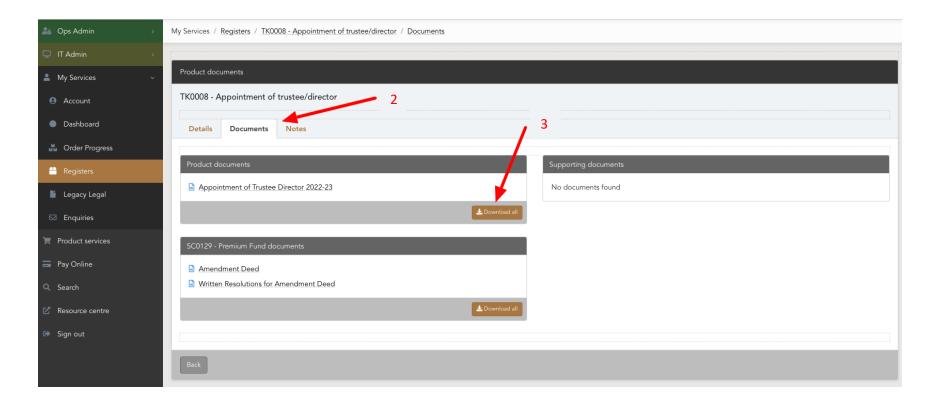

4. Your SMSF Toolkit documents can be accessed through the "Registers" tab – in the "SMSF Toolkit" tab

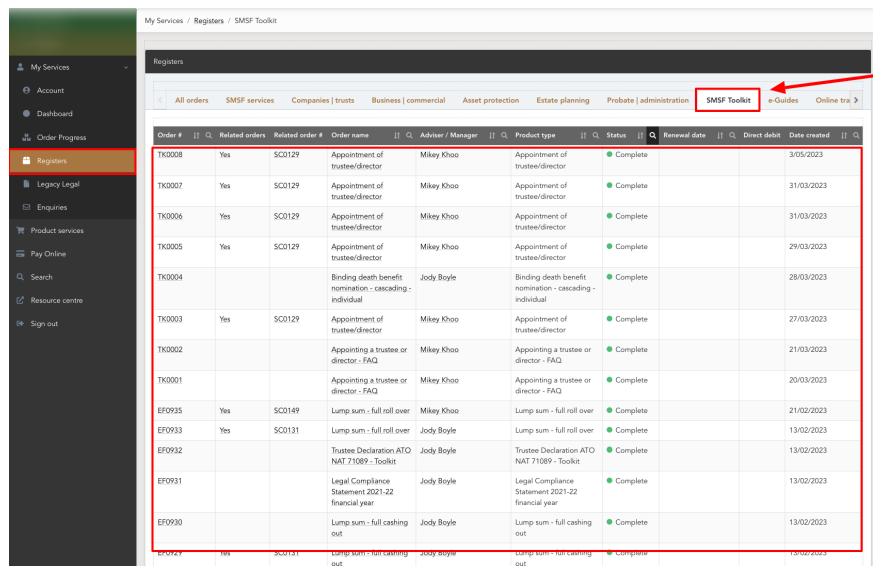

4

5. If a SUPERCentral fund has been selected the fund documents will appear on the toolkit page as a related document.

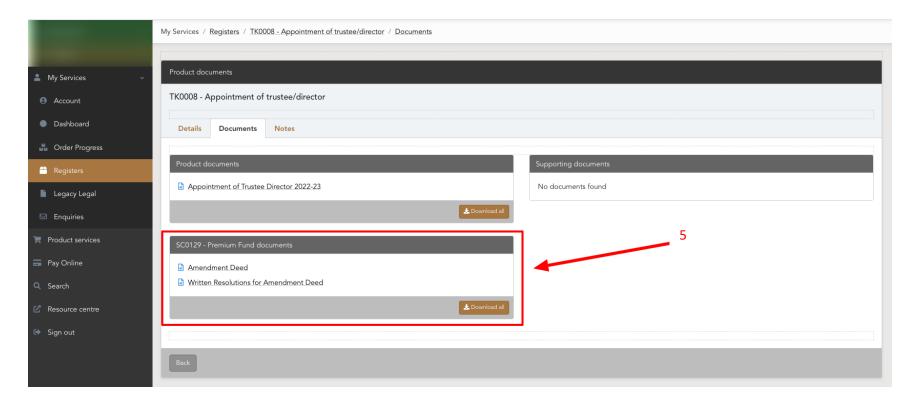

For further information or assistance please contact the Help Desk on 02 8296 6266